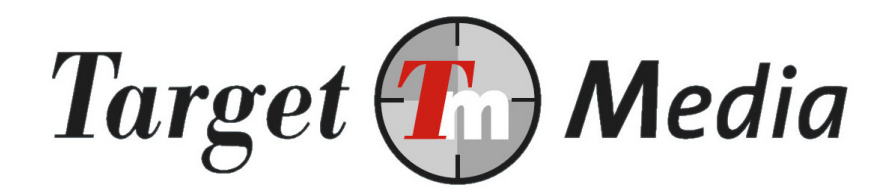

# Technical Specification Mr Cash

(MRC.001)

#### Author(s):

Michel Westerink (MW)

#### Version history:

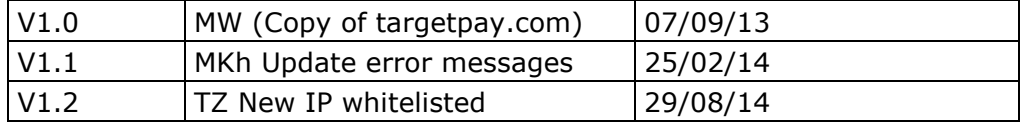

# **Table of contents**

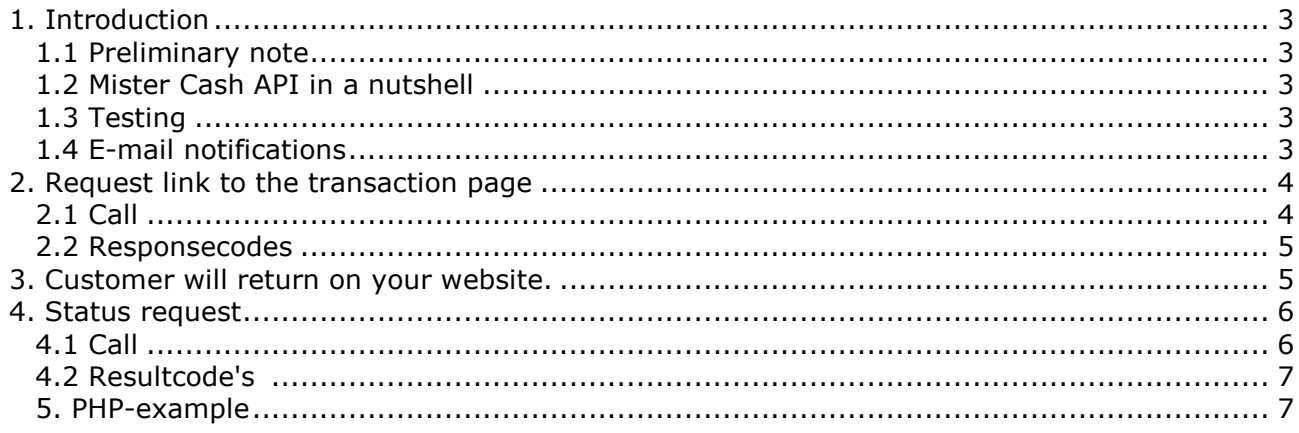

# 1. Introduction

This document explains how to use the Mister Cash API.

## **1.1 Preliminary note**

To make integration more easy we made a PHP example in paragraph 4. Al you have to do is set the first 5 variables and upload the file to your webserver.

# **1.2** Mister Cash API in a nutshell

Implementing payments with Mister Cash:

- 1. By calling the Mister Cash start script with all the transaction parameters TargetPay will return an URL to the payment page which you may use for redirecting your customer. (chapter 2);
- 2. After payment your customer will be redirected to your site ( chapter 3);
- 3. You will check to see if the payment was successful ( chapter 3);
- 4. After a successful payment you will deliver the goods to your customer.

### **1.3 Testing**

To check your order handling process you may use the parameter test=1 from paragraph 5. By using this setting you may cancel your transaction and the check script will return an ok status. Do not forget to remove this parameter after testing.

## 1.4 E-mail notifications

You can setup E-mail notifications from the screen Subaccounts/Layouts. Edit the layoutnumber by pressing the edit icon and enter your E-mail account and payment method at the bottom of the page.

Attention: Always check the payment in the orderdetails screen.

# **2. Request link to the transaction page**

# **2.1** Call

You will start a transaction by calling:

https://www.targetpay.com/mrcash/start

By using these parameters:

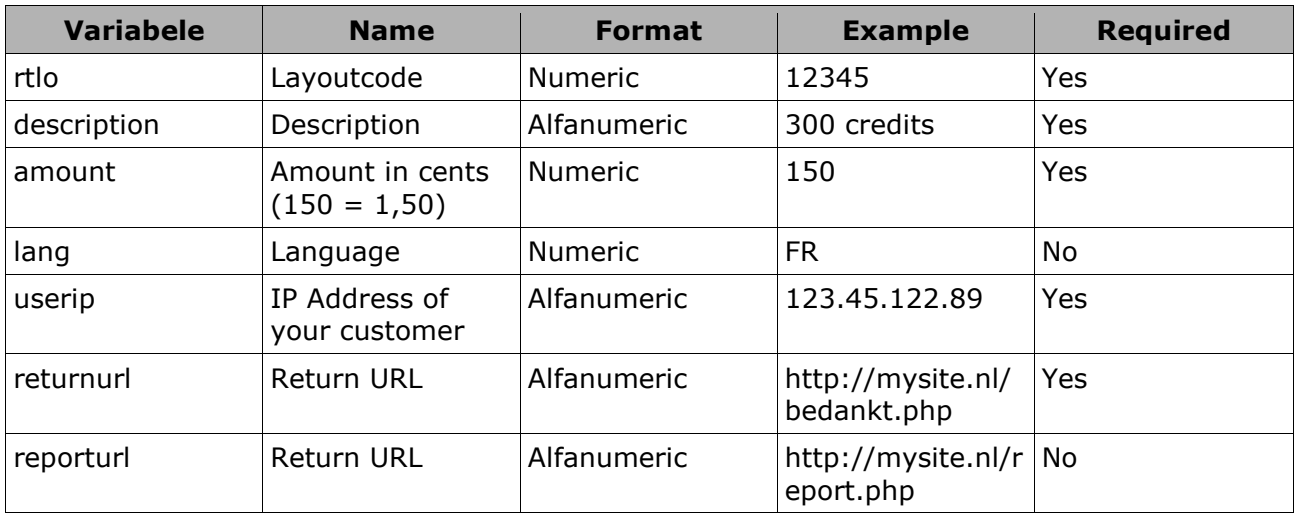

#### Synopsys:

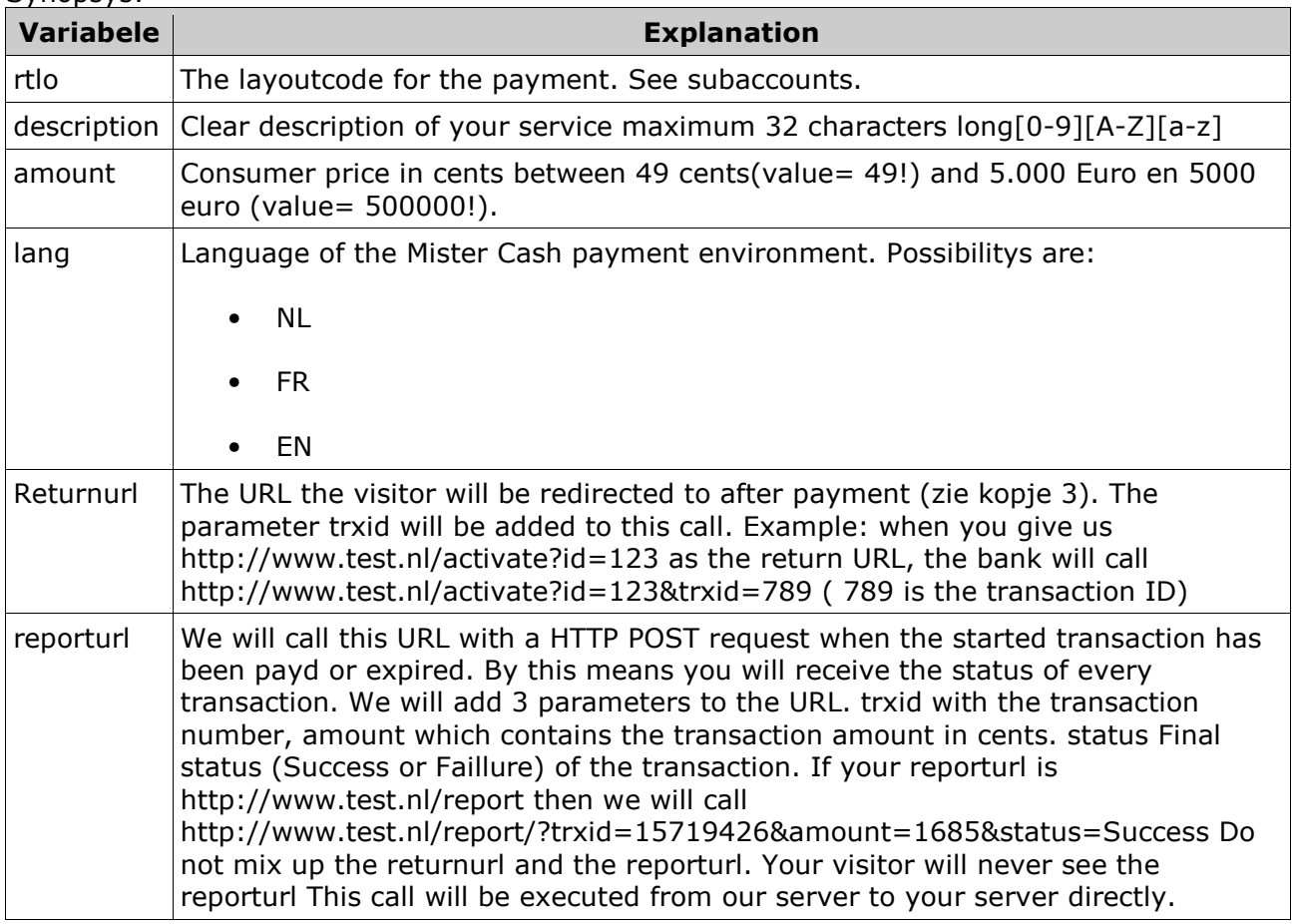

## **2.2** Response codes

After a successful payment you will receive a result like:

#### 000000 xxxxxx|yyyyyy

xxxxxx : The 8 character long transaction ID (You will need this id for the status request); yyyyyy : The URL where to redirect your customer;

Example:

000000 15641569|https://www.targetpay.com/mrcash/start?trxid=15641569

Now you can redirect your customer to the URL in the response by using a HTTP 302 response.

In case of an error one of the following error messages will be returned:

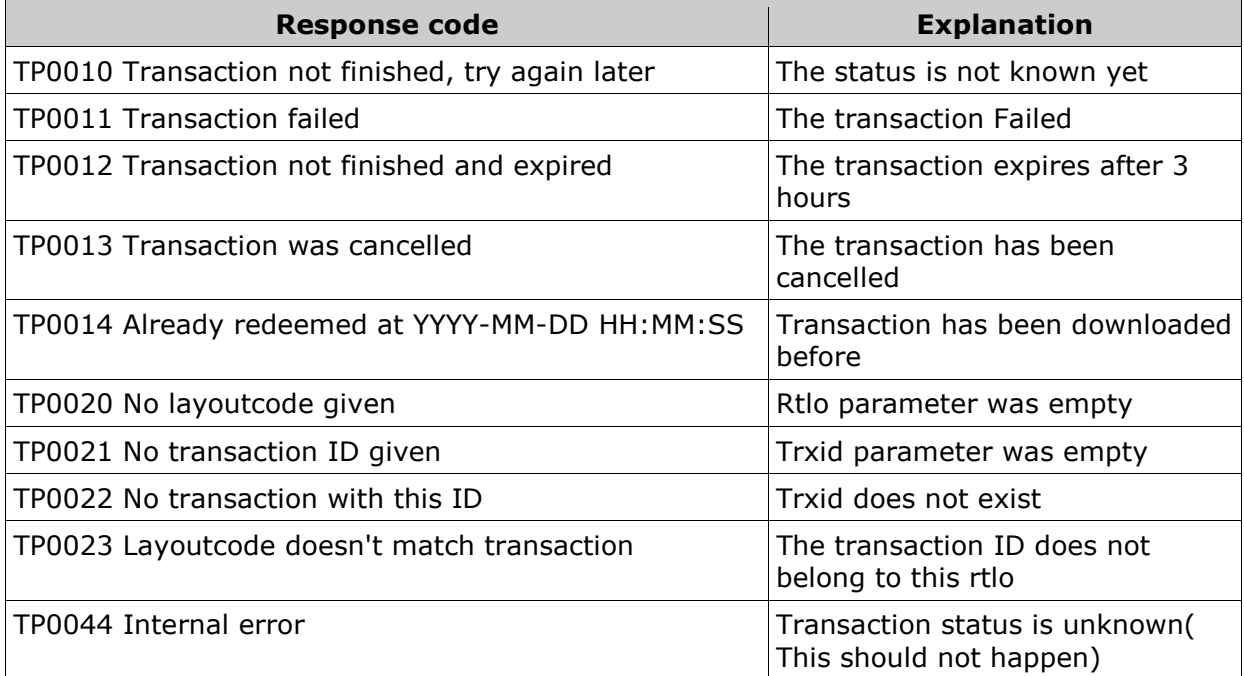

# **3. Customer will return on your website.**

As soon as your customer has finished or canceled his payment he will be redirected to your returnurl.

# **4. Status request**

# **4.1** Call

From the script in your returnurl you may call our status URL to request for the status of the transaction:

https://www.targetpay.com/mrcash/check

With the following parameters:

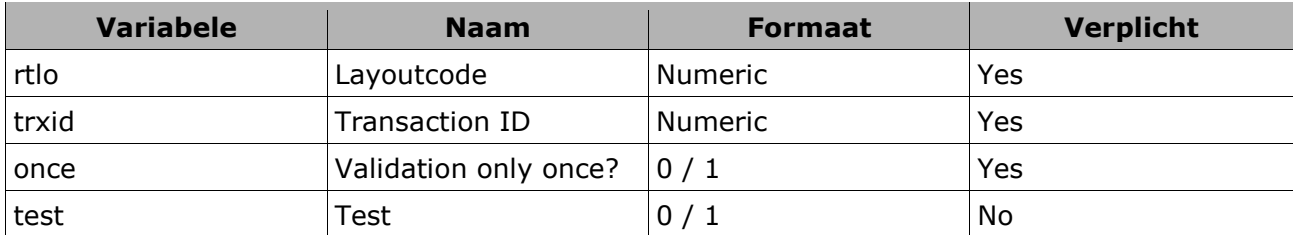

Description of each parameter:

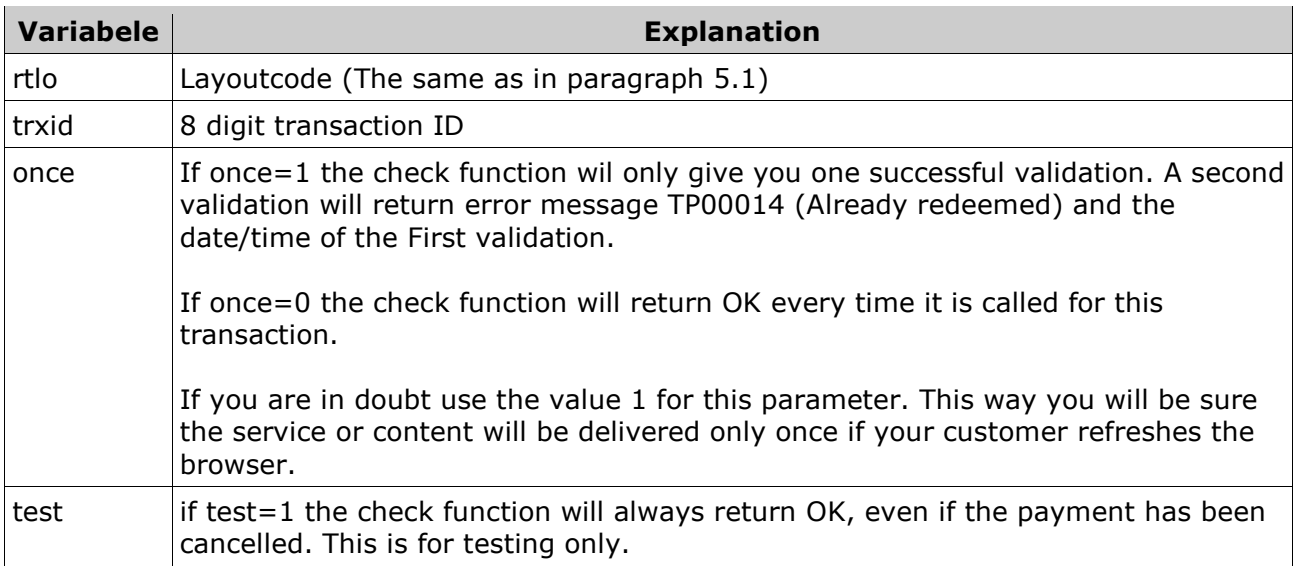

# **4.2 Result codes**

If the payment is successful you will receive: 000000 OK

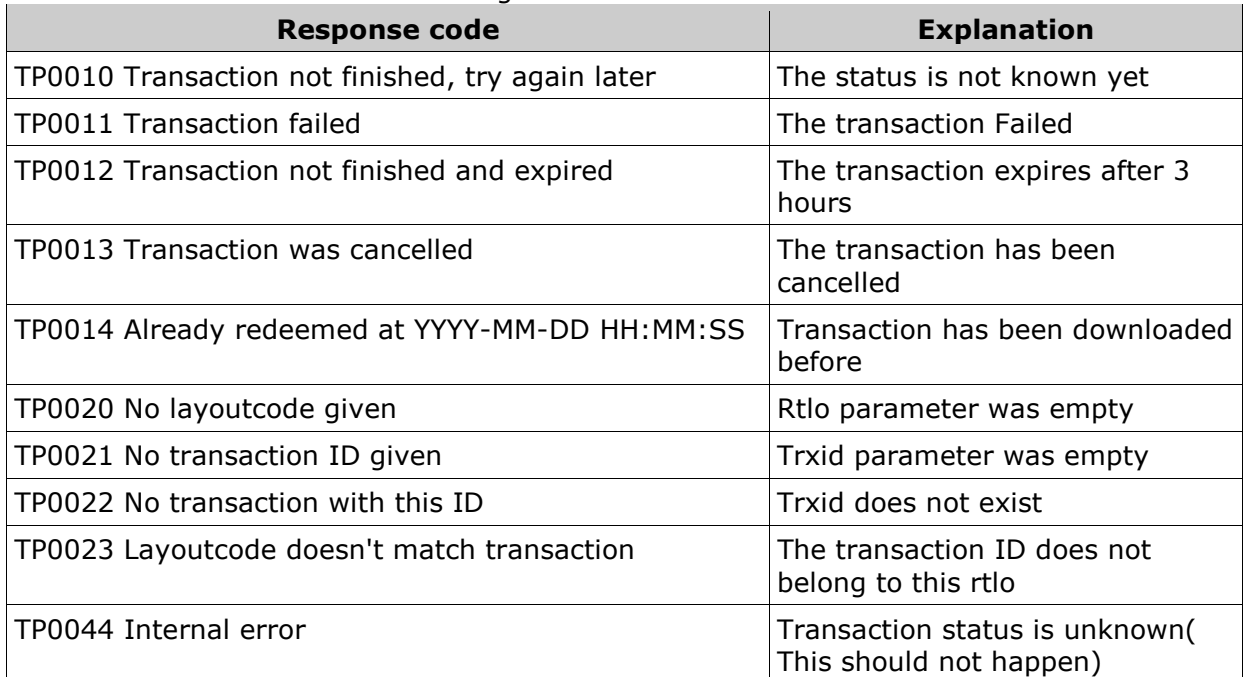

In all other cases one of the following return values will be returned:

# 5. PHP-example

#### PHP-example code

<?php

\$rtlo=xxxxx;

\$description="Mister Cash Example";

\$amount=50;

\$returnurl="http://www.uwsite.nl/MisterCashExample.php";

\$reporturl="http://www.uwsite.nl/MisterCashExample.php";

// Customer returns to the returnurl, now we check the transaction status

if( isset(\$\_GET['trxid']) ){

// 000000 OK means Status is successful. We deliver the product

if(  $($status = CheckReturnurl( $rtlo, $GET['trxid']) == "000000 OK")$  {

// Update the orderinfo to success

#### PHP-example code

```
 die( "Status was Successful... 
Thank you for your order" ); 
  } 
  //In all other cases do not delever(yet) 
  // Update the orderinfo to failed 
  else die( $status ); 
} elseif ( isset($_POST['trxid']) && isset($_POST['amount']) ){ 
  // The reporturl is called from the Targetpay server 
 HandleReporturl( $_POST['trxid'], $_POST['amount'], $_POST['status'] );
} else{ 
  // Start of the transactioen 
  // We redirect to Mister Cash via Clearpark 
  $redirecturl = StartTransaction( $rtlo, $description, $amount, $returnurl, $reporturl ); 
  header ("Location: ".$redirecturl); 
  die(); 
}
```

```
// Paragraph 3. Request redirect URL to Mister Cash
```
function StartTransaction( \$rtlo, \$description, \$amount, \$returnurl, \$reporturl){

```
 $url= "https://www.targetpay.com/mrcash/start?".
```
"rtlo=".\$rtlo.

```
 "&description=".urlencode(substr($description,0,32)).
```
"&amount=".\$amount.

"&userip=".urlencode(\$\_SERVER['REMOTE\_ADDR']).

```
 "&returnurl=".urlencode($returnurl).
```

```
 "&reporturl=".urlencode($reporturl);
```
\$strResponse = httpGetRequest(\$url);

```
 $aResponse = explode('|', $strResponse );
```
# PHP-example code

```
 # Bad response
```

```
 if ( !isset ( $aResponse[1] ) ) die('Error' . $aResponse[0] );
```

```
$responents type = explode ('', $aResponse[0] );
```
\$trxid = \$responsetype[1];

// You may add the trxid to your orderinfo here

if(  $$response[0] == "000000"$  ) return  $$aResponse[1];$ 

else die(\$aResponse[0]);

}

// Paragraph 5. Request status in returnurl

function CheckReturnurl(\$rtlo, \$trxid){

 $$once=1;$ 

\$test=1; // Set to 1 for testing as described in paragraph 1.3

\$url= "https://www.targetpay.com/mrcash/check?".

"rtlo=".\$rtlo.

"&trxid=".\$trxid.

"&once=".\$once.

"&test=".\$test;

return httpGetRequest(\$url);

#### }

// Handler for the reporturl.

// Update your your orderstatus and deliver the product if \$status = "000000 OK"

function HandleReporturl(\$trxid, \$amount, \$status ){

```
if( substr($ SERVER['REMOTE ADDR'],0,10) == "89.184.168" ||
substr($_SERVER['REMOTE_ADDR'],0,9) == "78.152.58" ){
```
// Update your orderinfo status here.

//......

#### PHP-example code

```
 //reporturl should return OK to Targetpay. 
   die( "OK" ); 
  }else{ 
   die("IP address not correct... This call is not from Targetpay"); 
  } 
} 
function httpGetRequest($url){ 
 $ch = curl_init( $url );
  curl_setopt ($ch, CURLOPT_RETURNTRANSFER, 1) ; 
  $strResponse = curl_exec($ch); 
  curl_close($ch); 
  if ( $strResponse === false ) 
   die("Could not fetch response " . $url ); 
  return $strResponse;
```
}

?>